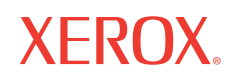

# Guida rapida

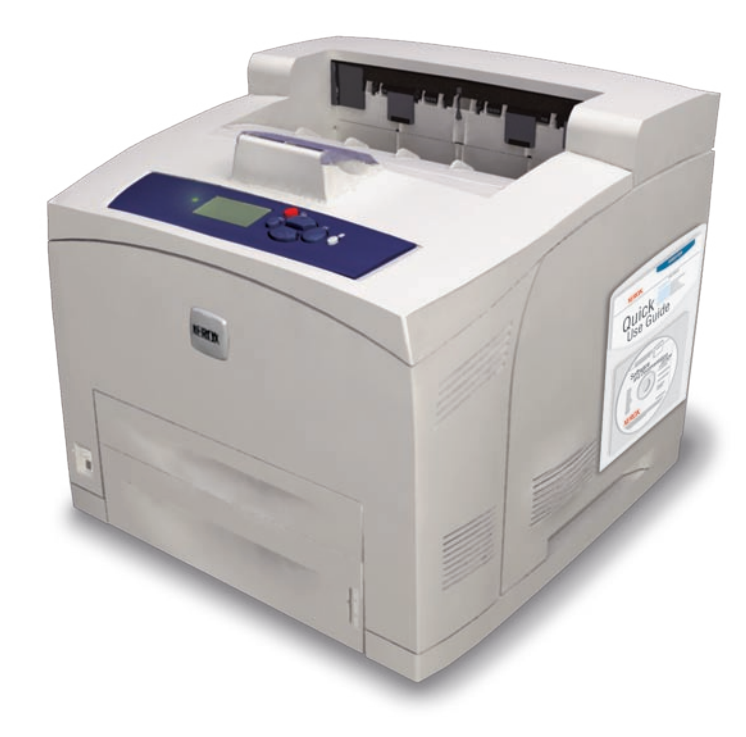

**laser printer Phaser® 4510 Centro assistenza Xerox Centro assis** Centro assistenza Xerox Ulteriori informazioni Utilità installabile insieme al driver della stampante oppure visitando il sito web [www.xerox.com/office/4510support. F](http://www.office.xerox.com/cgi-bin/printer.pl?APP=udpdfs&Page=color&Model=Phaser+4510&PgName=tech&Language=italian)are doppio clic sull'icona nel desktop Windows o nel Dock Mac OS X. Nozioni di base sulla stampa Carta supportata Inceppamenti della carta Informazioni sui materiali di consumo Pulsanti del pannello di controllo Pagine di informazioni

**Manuali dell'utente ed esercitazioni su video**

**Risoluzione dei problemi**

**Stato stampante e materiali di consumo**

- **Sicurezza dell'utente**
- **Schede tecniche sulla sicurezza dei materiali**

## Nozioni di base sulla stampa

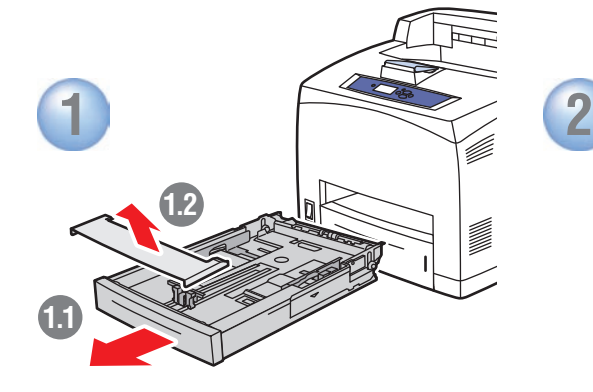

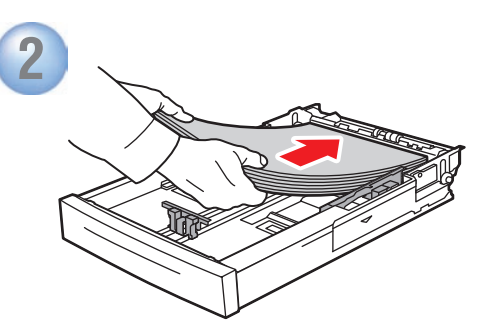

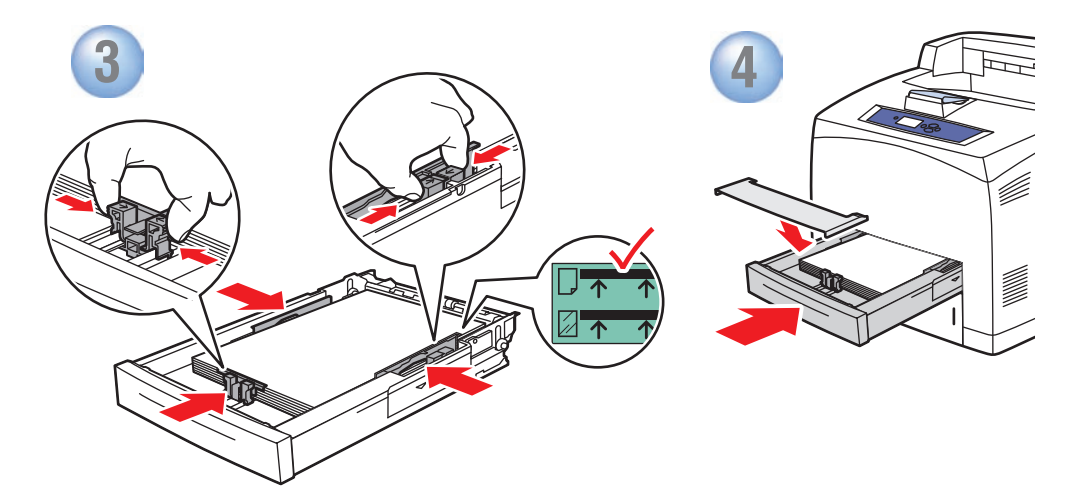

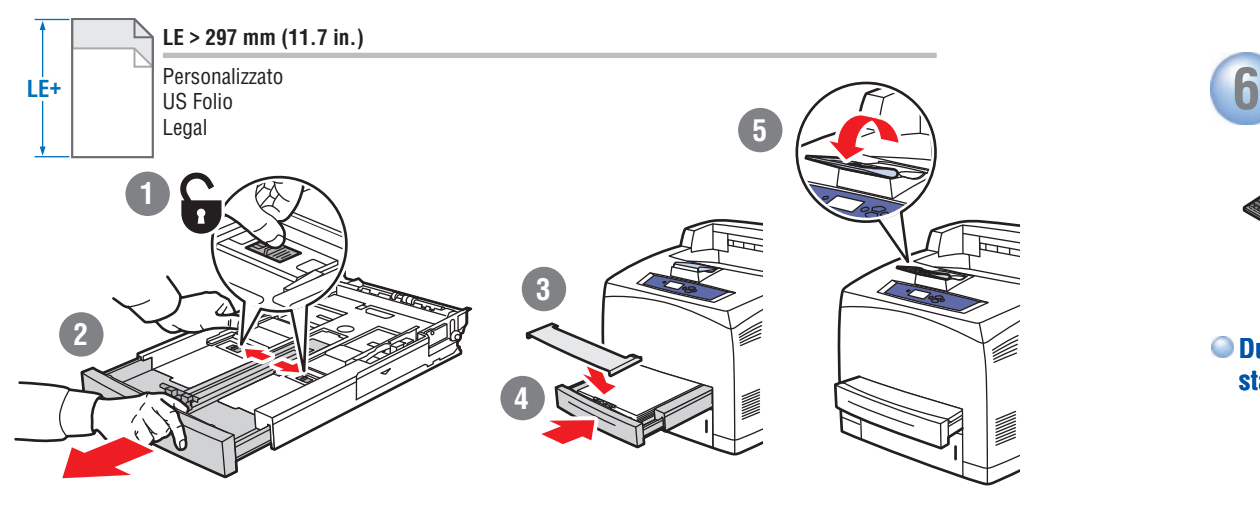

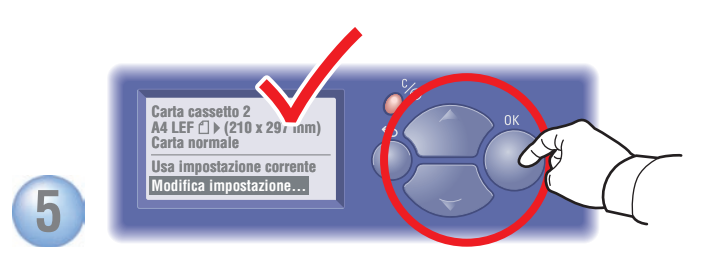

#### **Quando si carica la carta: selezionare le impostazioni corrette sul pannello di controllo.**

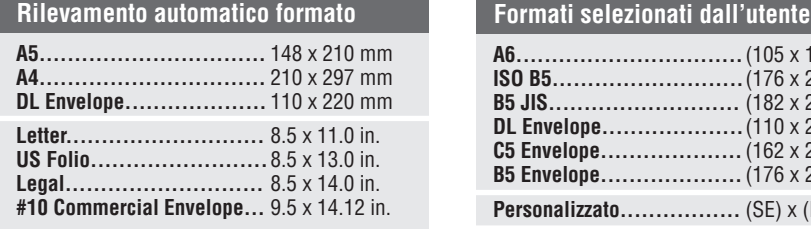

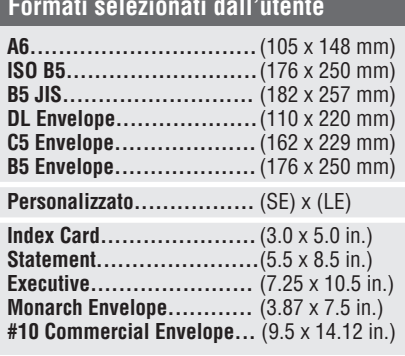

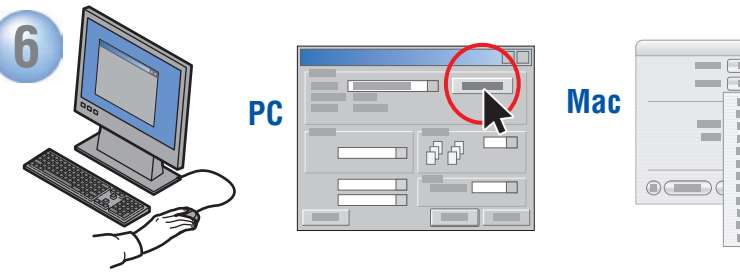

 $\bigcirc$ 

**Durante la stampa: selezionare Proprietà. Utilizzare il driver della stampante Xerox.**

## Carta supportata

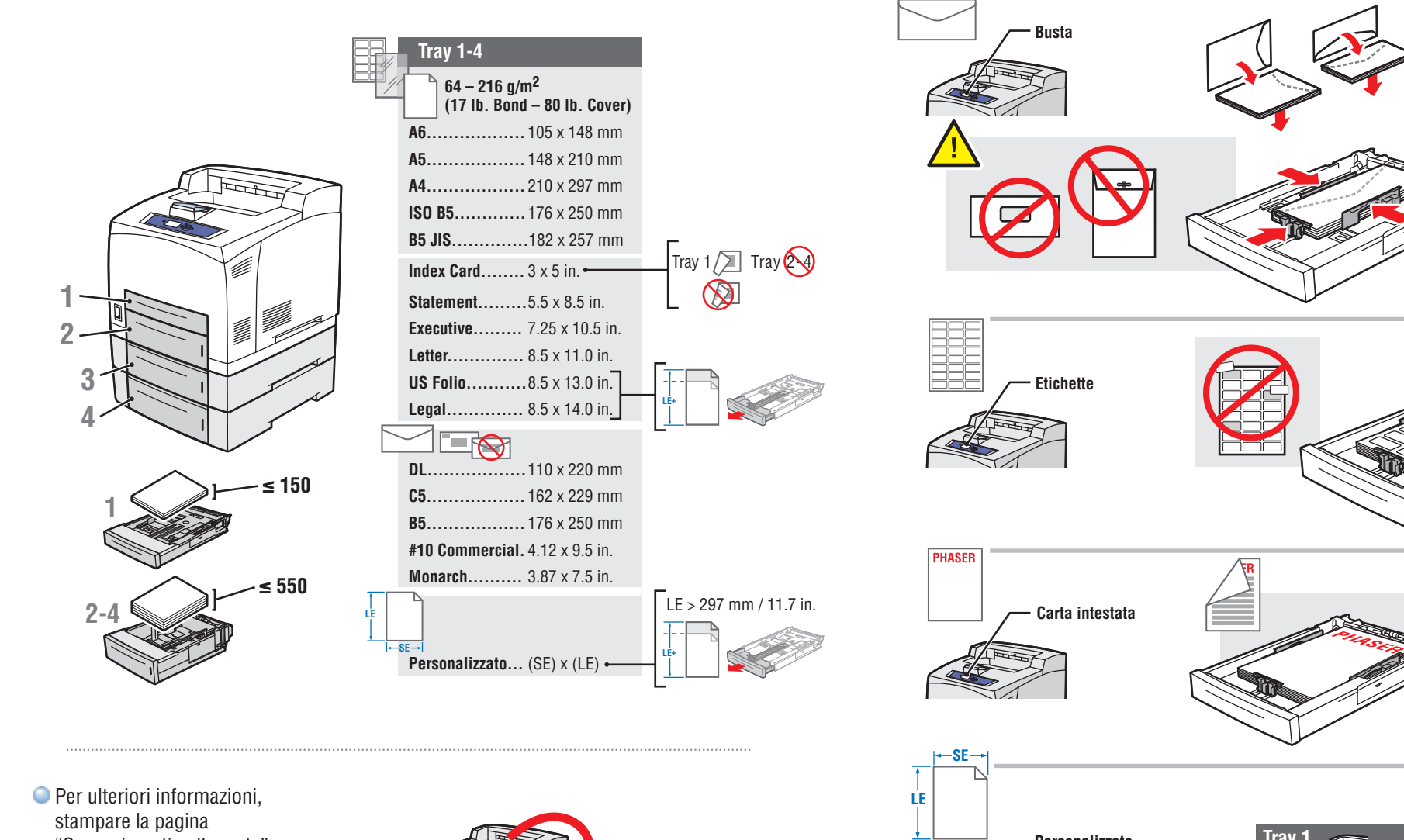

"Suggerimenti sulla carta". Vedere il capitolo Nozioni di base sulla stampa nella Guida per l'utente.

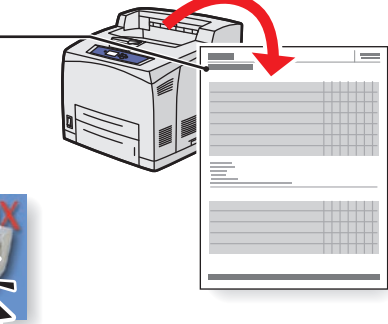

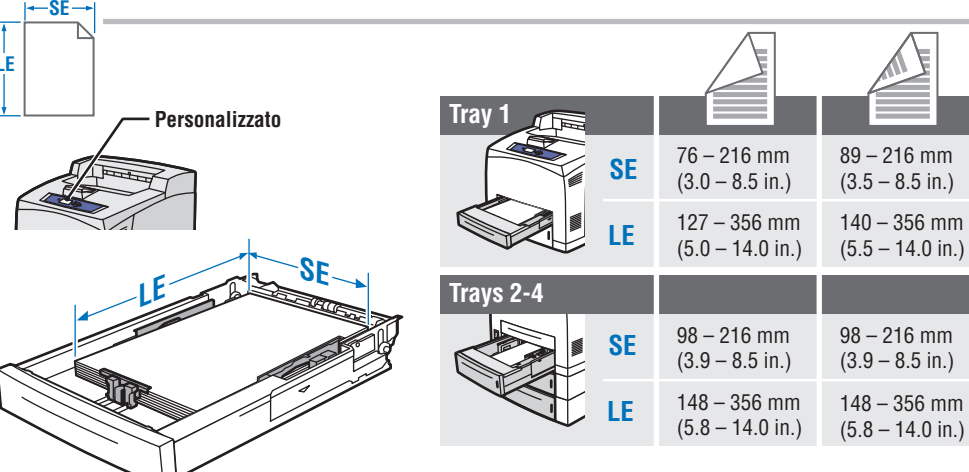

**2-4**

**1**

 49 mm (1.92 in.)

 17 mm (0.66 in.)

### Inceppamenti della carta

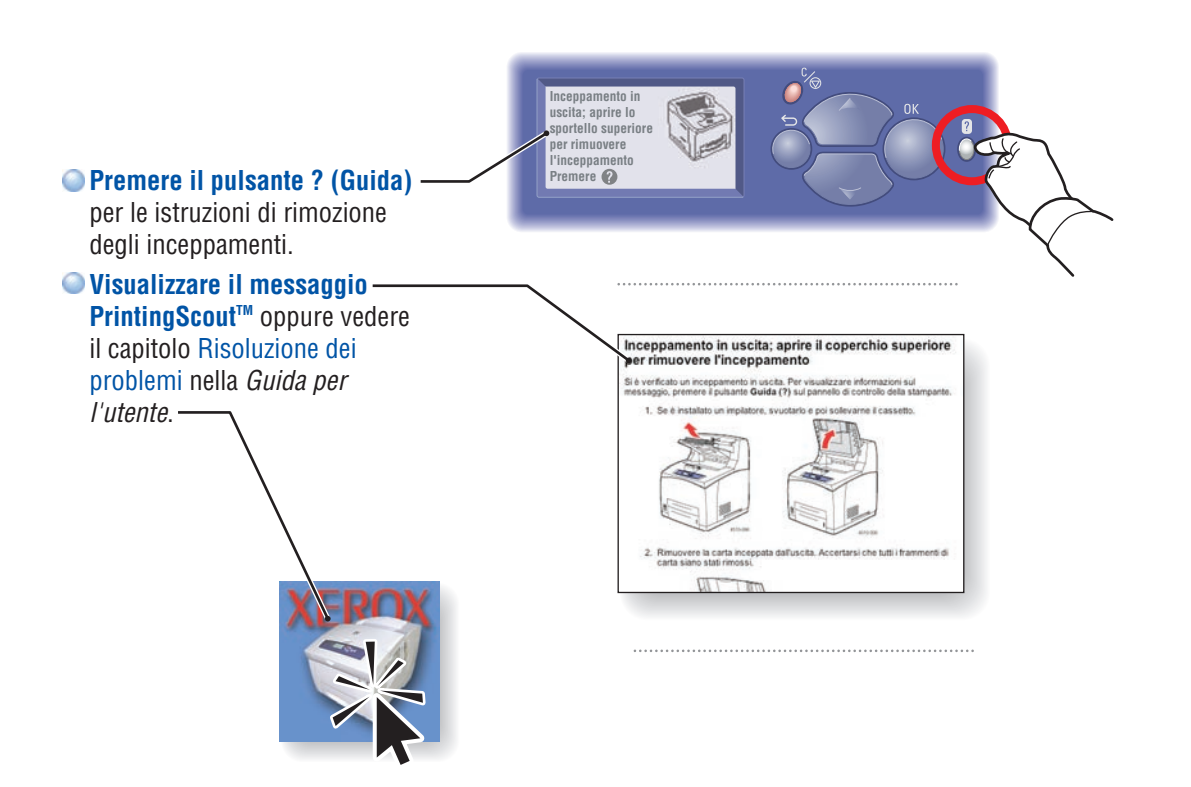

#### Informazioni sui materiali di consumo

#### **Per informazioni sui materiali di consumo:**

- Consultare il menu **Informazioni materiali consumo** e stampare la pagina "Uso dei materiali di consumo".
- Vedere la scheda **Materiali di consumo** in Centro assistenza Xerox, contattare il rivenditore locale o visitare il sito web Materiali di consumo Xerox.

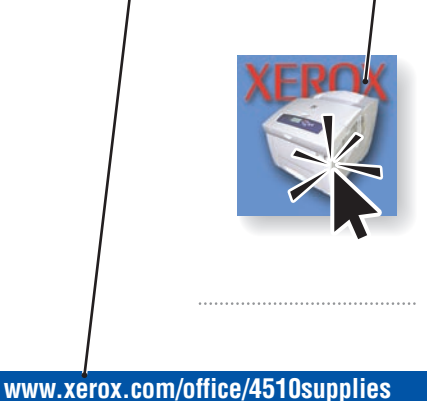

**Funzioni Walk-Up Informazioni Imposetto per la carta** )<br>In stampante **de la carta Informazioni Diagramma dei menu Identificazione stampante Pagine di informazioni Pronta per stampare Premere Q** per informaz. **Funzioni Walk-Up Informazioni Impostazione cassetto per la carta Impostazione stampante Pronta per stampare<br>Premere @ per informaz.** 

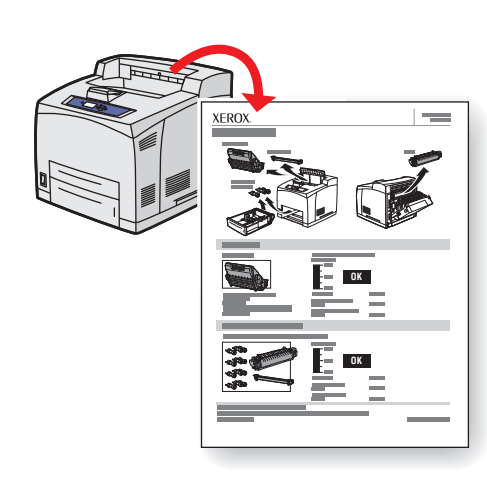

**Informazioni sui materiali di consumo**

**Pagine di esempio**

#### Pulsanti del pannello di controllo

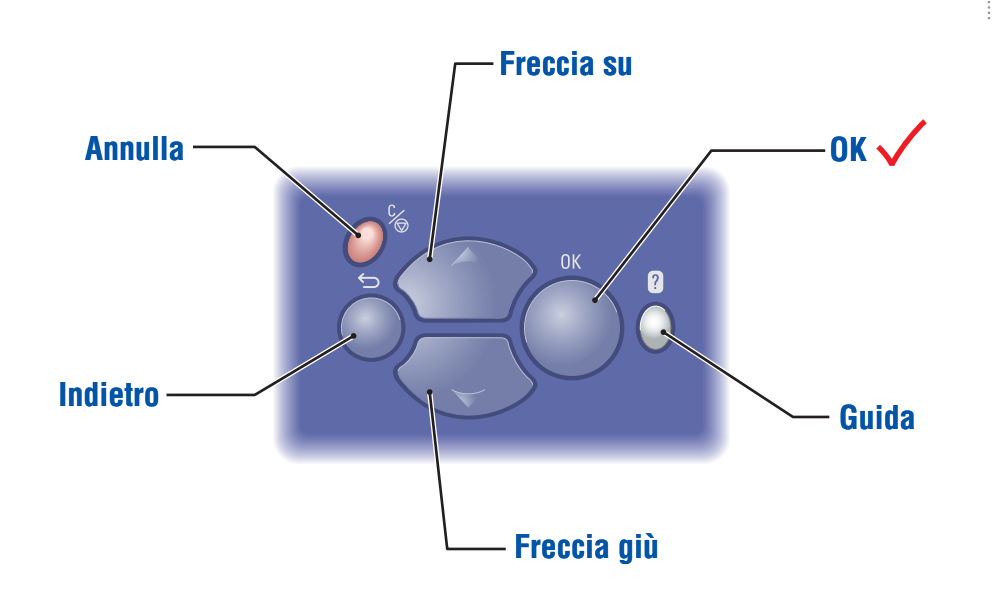

# Pagine di informazioni

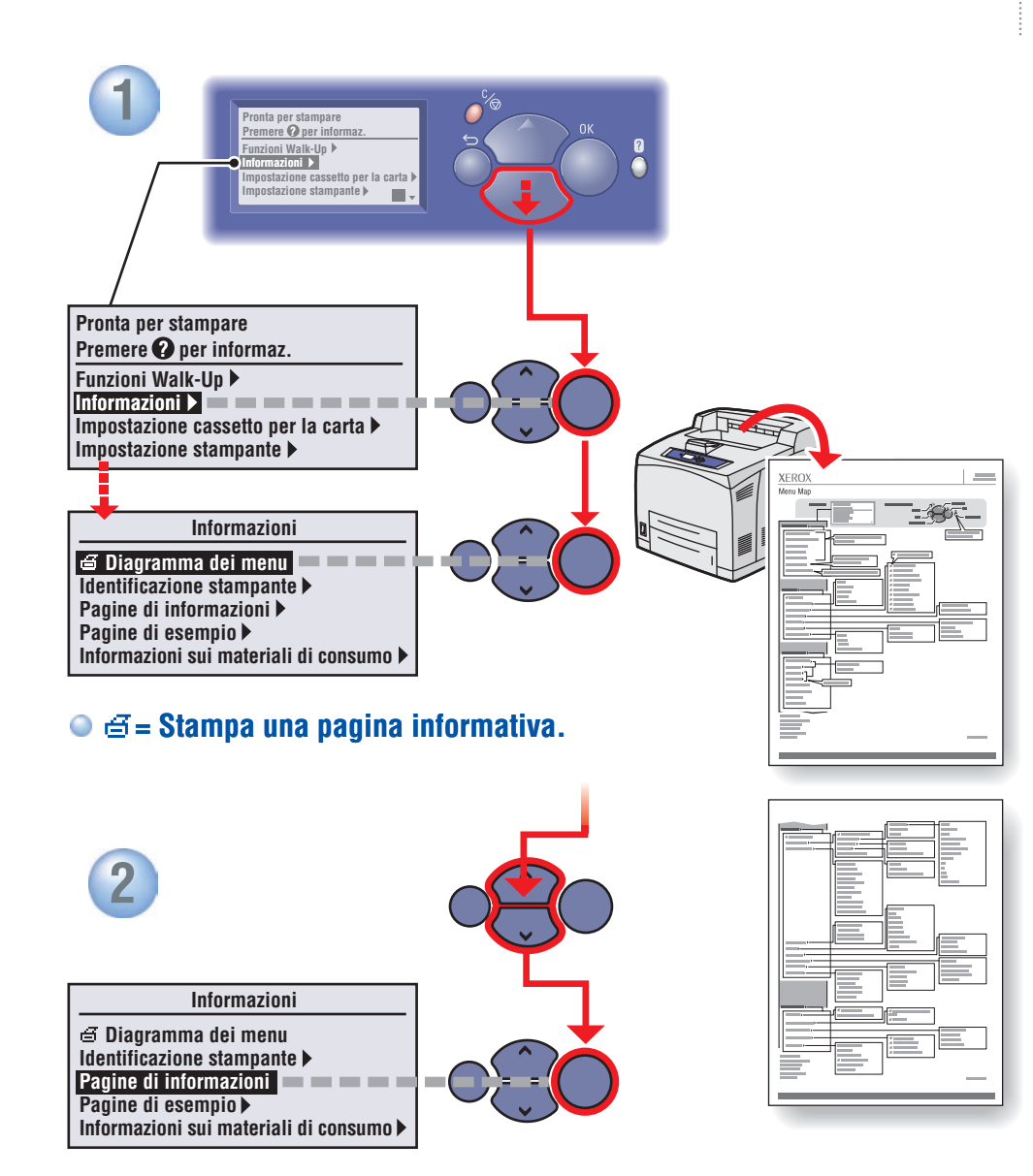

**Pulsante della guida (?):** Premere questo pulsante in qualsiasi momento per visualizzare ulteriori informazioni sul messaggio o sul menu.

**Informazioni** nisce informazioni sulla stampante. **Impostazione cassetto carta** Usare questi strumenti per

**Guida**